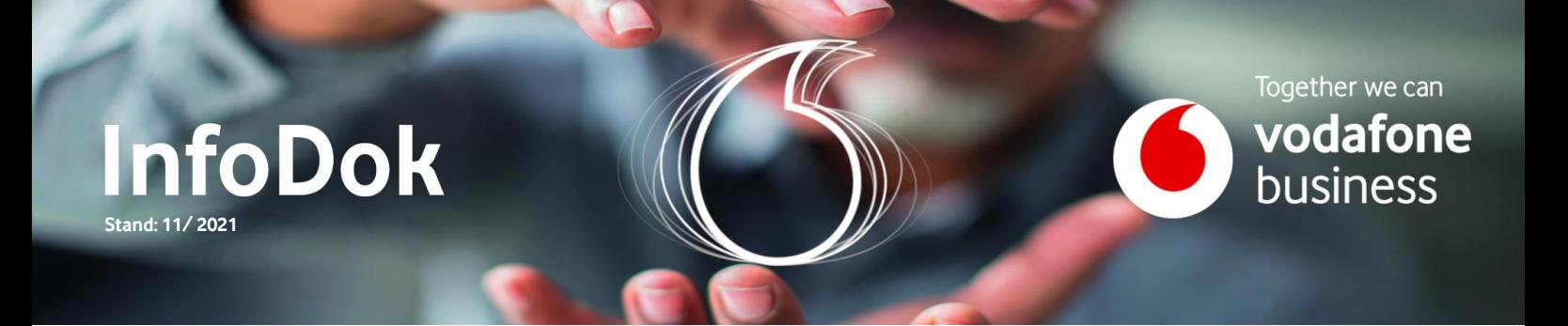

# Business SD-WAN| EDGE-Reset

Inhalt: Edge aktivieren Erneuerung des Zertifikats Edge zurücksetzen

#### **Edge aktivieren**

Führen Sie die Erst-Inbetriebnahme des Edge innerhalb von 30 Tagen durch. Danach ist der mitgelieferte Aktivierungslink abgelaufen. Rufen Sie unsin diesem Fall bitte an, wir schicken Ihnen dann einen neuen Aktivierungslink. Bei erfolgreicher Inbetriebnahme des Edge wird ein Zertifikat installiert und aktiviert.

#### **Erneuerung des Zertifikats**

Das aktive Zertifikat wird alle 30 Tage automatisch erneuert. Dazu muss das Edge am Netz und eingeschaltet sein. Eine Zertifikatserneuerung ist nur mit einem aktiven Zertifikat möglich. Ohne aktives Zertifikat kann das Edge nicht verwendet werden.

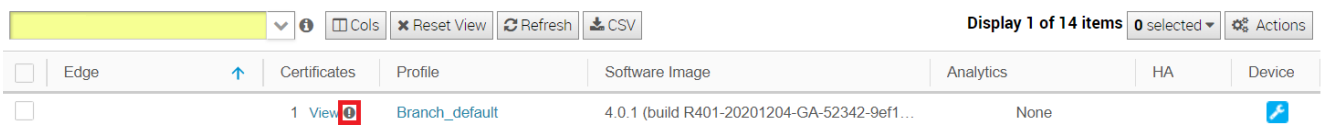

Ist dasinstallierte Zertifikat abgelaufen, rufen Sie uns bitte an. Wir schicken Ihnen dann einen neuen Aktivierungslink. Führen Sie danach zuerst ein Reset des Edge durch. Anschließend verfahren Sie wie bei der Erst-Inbetriebnahme.

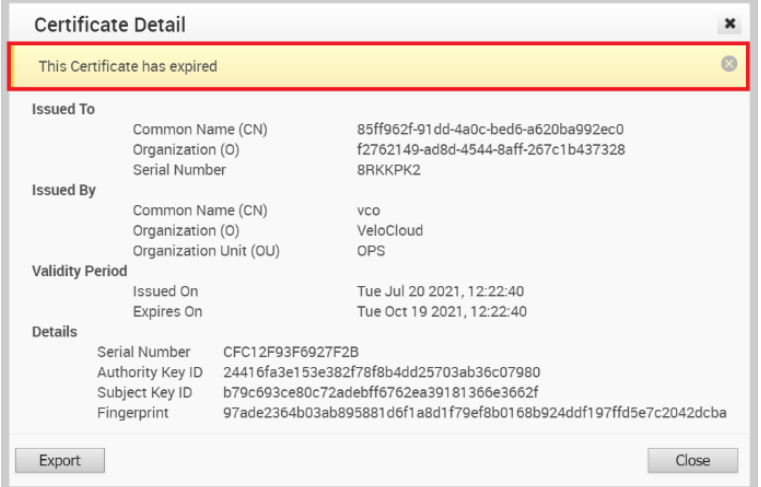

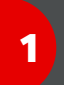

## Edge zurücksetzen

Bei einem sogenannten Hard Reset wird die Konfiguration des Gerätes auf die Werkseinstellungen zurückgesetzt. Um das Edge wieder in Betrieb zu nehmen, brauchen Sie einen neuen Aktivierungslink. Rufen Sie dazu unsere Kundenbetreuung an.

So setzen die das Edge zurück:

- Der Reset-Button befindet sich auf der Rückseite des Geräts in einem kleinen Loch.
- Drücken Sie mit einem dünnen Stift, z.B. einer Büroklammer, durch das Loch auf den Button.
- Halten Sie den Button gedrückt, bis der Vorgang startet. Das kann bis zu 30 Sekunden dauern.
- Der Reset war erfolgreich, wenn die Front-LED blau blinkt. Anschließend startet das Edge neu.

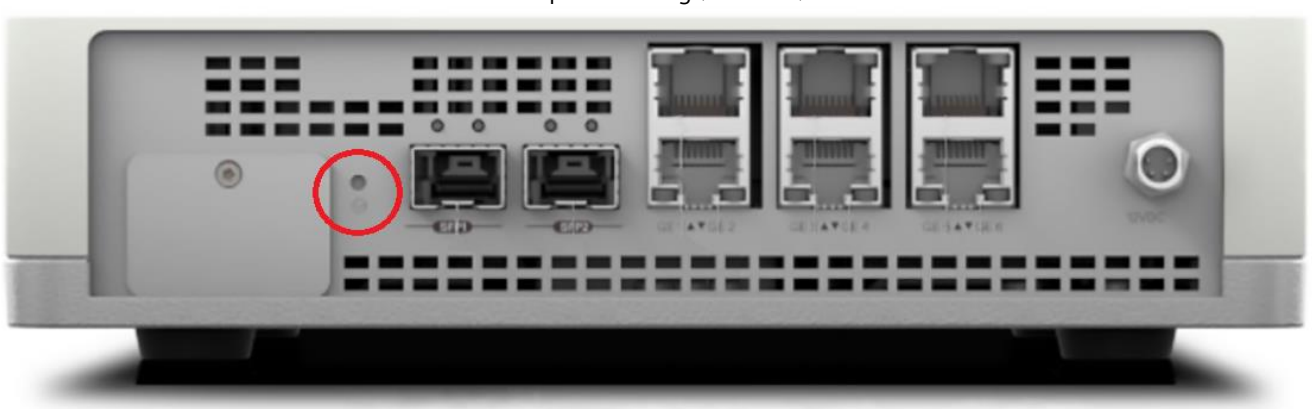

Beispielabbildung (Serie 6x0)

## Sie haben noch Fragen?

Rufen Sie uns an: **0800 505 23 60**, montags bis donnerstags von 8 bis 18 Uhr, freitags von 8 bis 17 Uhr. Kostenlos aus allen deutschen Netzen.

Oder schreiben Sie uns: [CNS.Team@vodafone.com](mailto:CNS.Team@vodafone.com?subject=CNS.Team%20E-Mail-Adresse)